## ANKARA ÜNİVERSİTESİ UYGULAMALI BİLİMLER FAKÜLTESİ SİGORTACILIK VE AKTÜERYA BİLİMLERİ BÖLÜMÜ SAB103 Temel Bilgisayar Kullanımı Uygulama Soruları 2 Güz Dönemi (Prof.Dr. Fatih Tank)

## 1 EXCEL Alıştırma Çalışmaları

- 1. EXCEL hazırlanan bir dosyanın uzantısı nedir?
- 2. Excel'de yer alan hücrelerin adresleri nasıl oluşur? Bir örnek ile açıklayınız.
- 3. Excel'de hücre adresi EE45890 olan hücreye en kısa yoldan nasıl ulaşılır?
- 4. Excel'de hücreler üzerinde biçimlendirme işlemlerinin yapıldığı Hücre Biçimlendir penceresi hangi menü altındaki hangi seçenek ile görüntülenir?
- 5. Excel'de hücre içerisinde istenildiği zaman bir alt satıra geçmek için kullanılan klavye tuş bileşeni nedir?
- 6. Excel'de aktif hücrenin yüksekliğinin ve genişliğinin ayarlanması (değiştirilmesi) için yapılması gerekenleri adım adım yazınız.
- 7. Excel'de bir hücre içerisine girilmiş veri hangi tuşlar kullanılarak silinir?
- 8. Excel'de kes kopyala ve yapıştır özelliklerinin kısayollarını nelerdir?
- 9. Microsoft Excel'in Microsoft Word programından üstün yönlerinden 5 tanesini yazınız.
- 10. Bir calısma sayfasında yer alan hücrenin rengini sarı yapmak ve metni ortalamak için izlenecek yolu maddeler halinde yazınız.

## 2 POWERPOINT Alıştırma Çalışmaları

1. Aşağıdaki resimdeki işaretli simgelerin görevleri, varsa kısa yollarını yazınız.

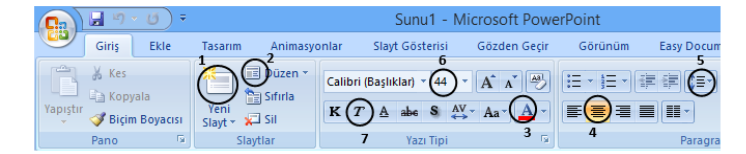

2. Powerpoint programında oluşturulan bir sunuya eklenebilecek çokluortam (birden çok duyuya hitap eden ) bileşenlerinden beş tanesini yazınız.  $(Örneğin, metin +resim gibi. )$ 

- 3. Powerpoint programının üstünlükleri nelerdir? Üç tanesini yazınız.
- 4. Powerpoint programıyla benzer işlemleri yapan ve Powerpoint programına alternatif olarak kullanılabilecek sunu programlarından beş tanesinin isimlerini yazınız.
- 5. Powerpoint programında seçilen bir slayt geçiş animasyonun hazırlanan slaytların tamamına tek bir hareketle uygulanması için ne yapılmasını gerektiğini adım adım yazınız.
- 6. Aşağıdaki işlemlerin klavye kısayollarını karşılarına yazınız.
	- $\bullet\,$ Yeni sunu oluşturma
	- $\bullet\,$ Çalışılan sunuyu kaydetme
	- Yeni bir slayt ekleme
	- $\bullet$  Çalışılan sunuyu yazdırma
	- Slayt gösterisini başlatma
	- $\bullet~$  Eklenen metni kalın yazdırma
	- $\bullet$  Seçili bir resmi kopyalama